## Preparing for a Zoom Conference

## Introduction

The Zoom video conferencing app runs on many Windows, Linux, and Mac desktops and laptops (collectively called PC in here), iPhones, iPads, and Android devices (collectively called mobile device here).

You do *not* need a webcam or microphone. A device with speakers or headphones suffices to attend meetings, as all of them have a chat panel to type in questions and comments. You can call in by phone to meetings that provide a teleconferencing number in listen-only mode. However, you cannot select a room from a dial-in connection. Ask the host to assign you to one.

## Version

We use Breakout rooms and Transcripts this year, which require a Zoom application with at least version 5.9. To check an already installed app, start it. On a PC, the version displays below the [**Sign In**] button. On mobile devices, click the gear icon to display the version.

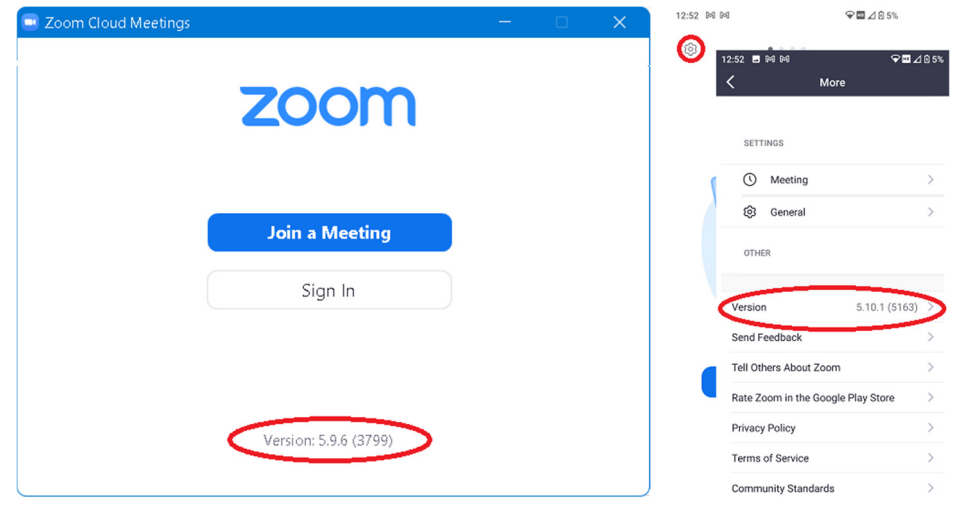

To show the version after you signed in, use the **About** function. On a PC, select the main menu from the picture button in the upper right corner, then **Help** | **About Zoom**. On mobile devices, click **More** | **About**.

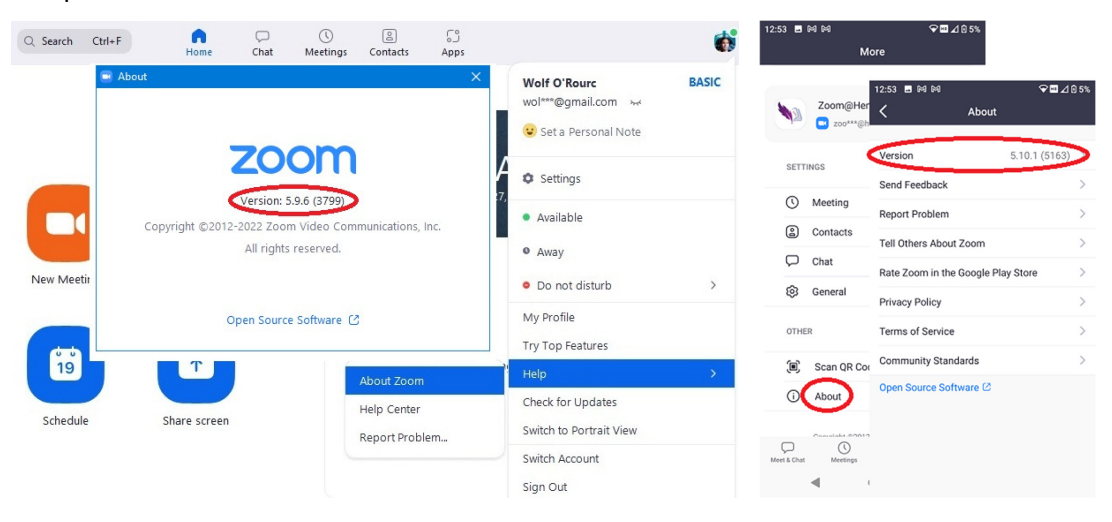

On a PC, you can check the version during a meeting from the caret triangle to the right of the [**Mute/Unmute**] or [**Start/Stop Video**] buttons, then selecting the **Audio Settings…** or **Vidoe Settings…** choice. On the left of the **Settings** dialogue box, click **Statistics**.

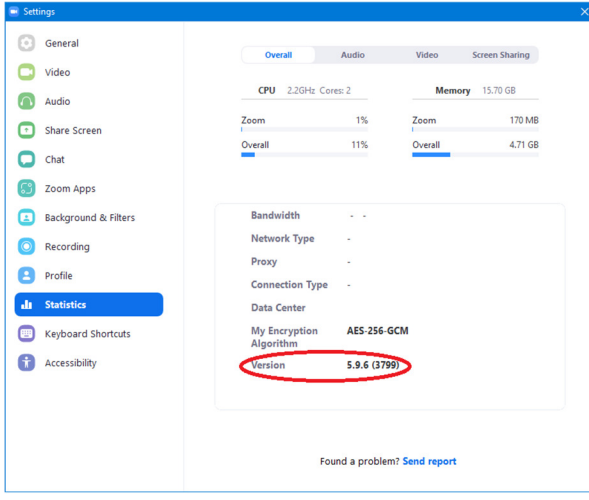

## Installation

When joining a meeting by clicking a link, the Zoom app will install as needed. You can download the app ahead of time from the Zoom Download Center (https:/zoom.us/download or **Resources** on the home page) or your device's app store.

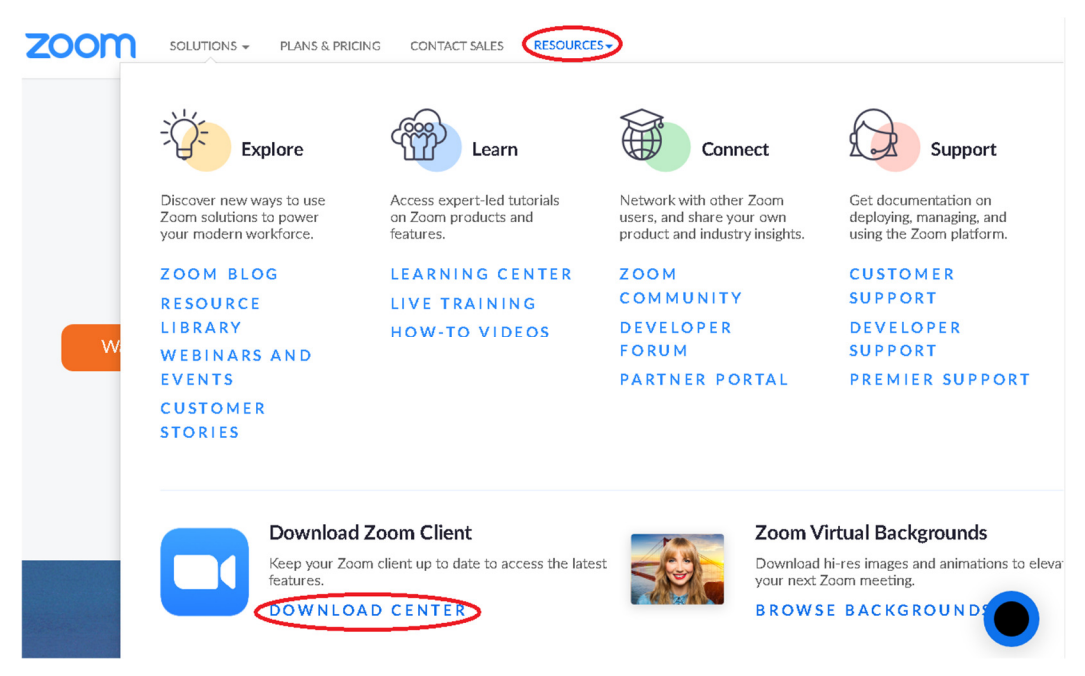

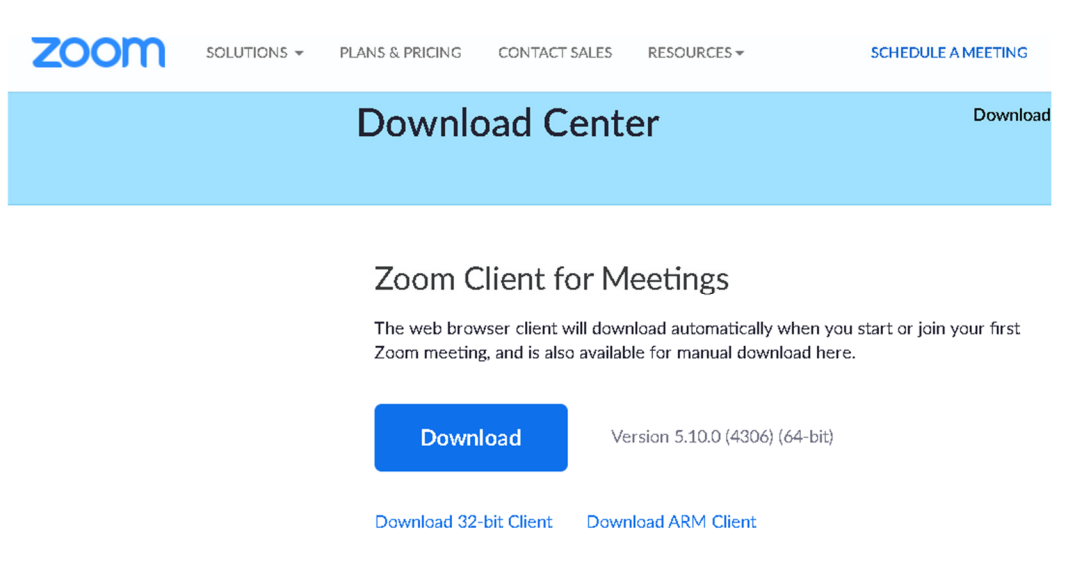

**Note**: If your computer only supports 32-bit operations, use the link *below* the button.

If you haven't updated your Zoom program in a while, please download a new version and install it ahead of the conference. If your app is older than nine months, Zoom will not let you into a meeting.

To test you can join a test meeting (https://zoom.us/test).